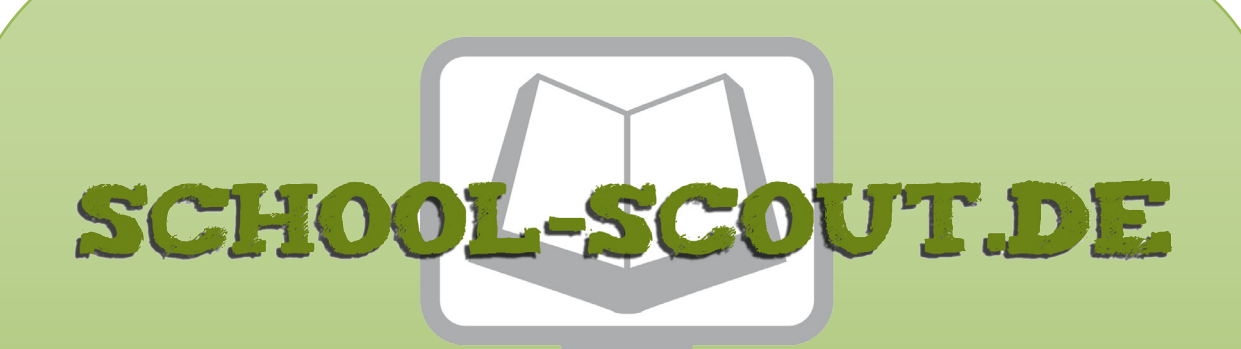

**Unterrichtsmaterialien in digitaler und in gedruckter Form**

# **Auszug aus:**

## Stochastik: Das Galton-Brett und die Binomialverteilung

**Das komplette Material finden Sie hier:**

[School-Scout.de](http://www.school-scout.de/78001-stochastik-das-galton-brett-und-die-binomialvertei)

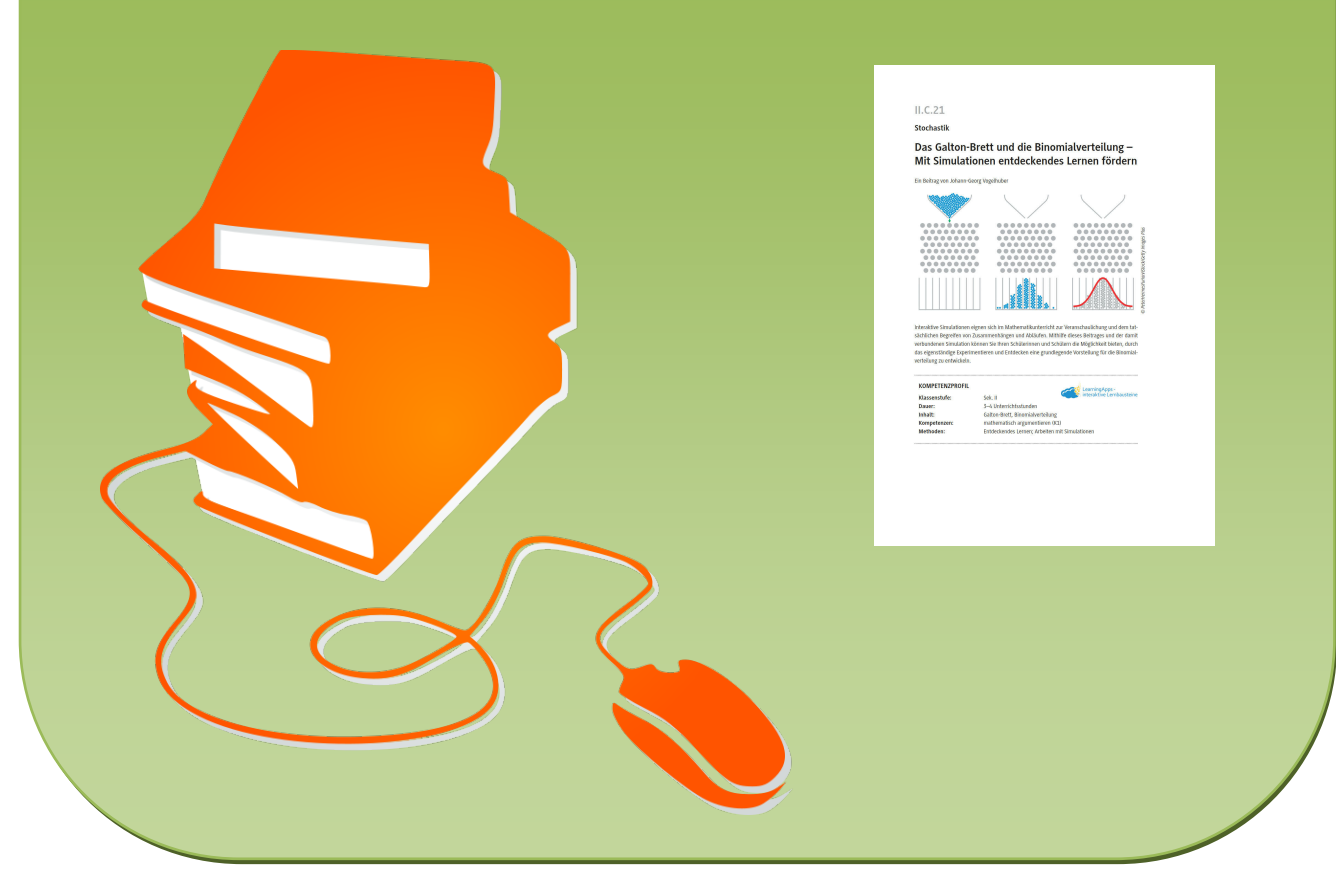

© Copyright school-scout.de / e-learning-academy AG – Urheberrechtshinweis (® erser Material-Vorschau sind Copyright school-scout.de / e-learning-academy AG – Urheberrechtshinweis<br>Iearning-academy AG. Wer diese Vorschause

**II.C.21**

**Stochastik**

## **Das Galton-Brett und die Binomialverteilung – Mit Simulationen entdeckendes Lernen fördern**

Ein Beitrag von Johann-Georg Vogelhuber

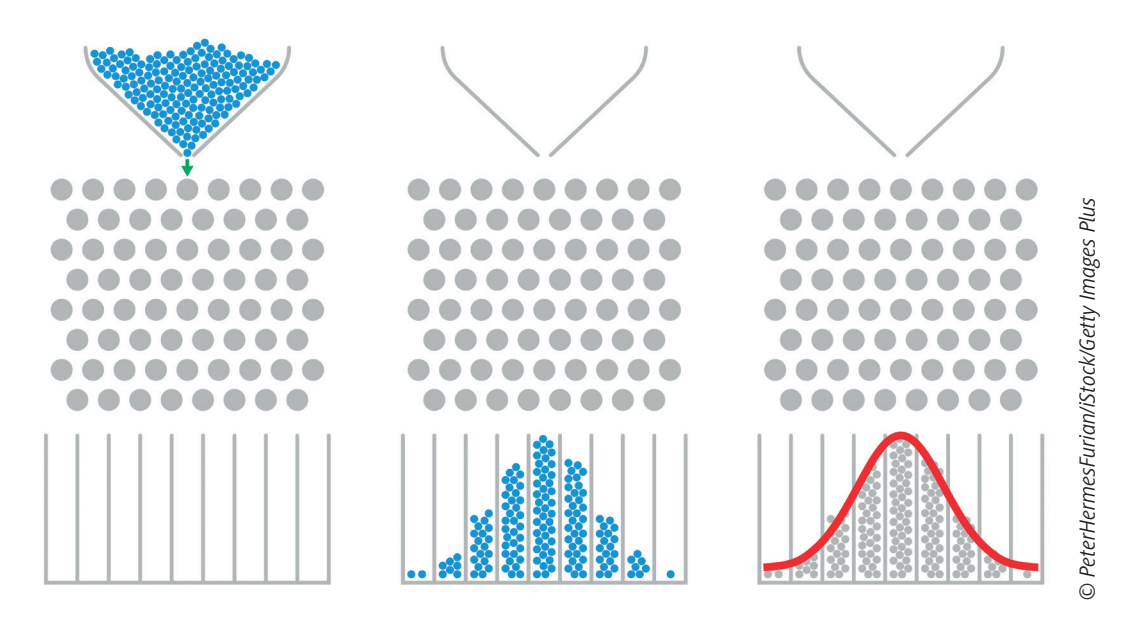

Interaktive Simulationen eignen sich im Mathematikunterricht zur Veranschaulichung und dem tatsächlichen Begreifen von Zusammenhängen und Abläufen. Mithilfe dieses Beitrages und der damit verbundenen Simulation können Sie Ihren Schülerinnen und Schülern die Möglichkeit bieten, durch das eigenständige Experimentieren und Entdecken eine grundlegende Vorstellung für die Binomialverteilung zu entwickeln.

#### **KOMPETENZPROFIL**

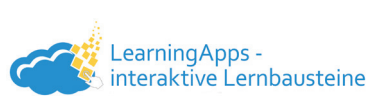

**Klassenstufe:** Sek. II **Dauer:** 3–4 Unterrichtsstunden **Inhalt:** Galton-Brett, Binomialverteilung **Kompetenzen:** mathematisch argumentieren (K1) **Methoden:** Entdeckendes Lernen; Arbeiten mit Simulationen

#### **Didaktisch-methodisches Konzept**

Interaktive Simulationen eignen sich im Mathematikunterricht zur Visualisierung von Zusammenhängen und Abläufen. Durch die Möglichkeit zum Experimentieren können die Schülerinnen und Schüler so eine grundlegende Vorstellung für die Binomialverteilung entwickeln.

#### **Um was geht es inhaltlich?**

Das Material eignet sich zu einem entdeckenden Einstieg in das Thema "binomialverteilte Zufallsgrößen". Mithilfe einer interaktiven Simulation und strukturierten Forschungsaufträgen untersuchen die Schülerinnen und Schüler die grundlegenden Eigenschaften der Binomialverteilung mithilfe des Galton-Brettes. Dieses Brett ist eine sehr anschauliche Visualisierung für diese Art von Zufallsexperimenten. Die Schülerinnen und Schüler sollen dabei insbesondere die typische Verteilung von binomialverteilten Zufallsvariablen erkennen und die Auswirkungen der Parameter n und p auf die Verteilung erkunden.

Aus Gründen der didaktischen Reduktion wird in dieser Unterrichtseinheit zunächst nur die typische Verteilung von binomialverteilten Zufallsgrößen betrachtet. Als Grundlage für die spätere Herleitung der genauen Formel für die Wahrscheinlichkeiten  $P(X = k)$  wird hier nur Wert auf die inhaltliche Vorstellung "Wahrscheinlichkeit hängt von der Anzahl Wege zum Eimer ab" gelegt.

#### **Wie ist die Unterrichtseinheit aufgebaut?**

Zum **Einstieg** lernen die Schülerinnen und Schüler mithilfe des einleitenden Textes des Arbeitsblattes "Das Galton-Brett" (**M 1**) das Galton-Brett und dessen grundlegende Funktionsweise kennen.

Die **Erarbeitung** erfolgt anschließend durch die Forscheraufträge des Arbeitsblattes **M 1**. Hier wird eine abgespeckte Version der Simulation verwendet, mit der zunächst ein Verständnis für den Ablauf des Zufallsexperimentes hergestellt wird. Die Aufträge sollen dabei in Einzel- bzw. in Partnerarbeit erledigt werden. An die individuelle Bearbeitung der Aufträge sollte sich eine gemeinsame Plenumsphase anschließen, in der die Ergebnisse gemeinsam ausgewertet, verglichen und gesammelt werden.

Anschließend bearbeiten die Schülerinnen und Schüler die Aufträge des Arbeitsblattes "Galton-Brett – Wahrscheinlichkeiten" (**M 2**). Diese Aufträge dienen dazu, eine ersten Vermutung für die Berechnung der Wahrscheinlichkeiten für die einzelnen Eimer aufzustellen und zu überprüfen. Die einzelnen Aufträge sollen dabei wieder in Einzel- bzw. Partnerarbeit erledigt werden. Anschließend können die Schülerinnen und Schüler das Arbeitsblatt "Galton-Brett - Unterschiedliche Verteilungen" (**M 3**) bearbeiten, um die Auswirkungen der Parameter n und p auf die Verteilung der Ergebnisse zu erkunden. An die Bearbeitung von **M 2** und **M 3** sollte sich wieder eine gemeinsame Plenumsphase zur Präsentation und Diskussion der Ergebnisse anschließen.

Die abschließende Sicherung erfolgt mit dem Lückentext des Arbeitsblattes "Das Galton-Brett -Zusammenfassung" (**M 4**). Die Bearbeitung kann dabei gemeinsam im Plenum oder alternativ als Hausaufgabe in Einzelarbeit erfolgen.

Der Lückentext des Arbeitsblattes **M 4** steht Ihnen auch als *LearningApp* kostenlos in digitaler Form und ohne Registrierung unter folgendem Link *https://learningapps.org/view20931186* oder dem nebenstehenden QR-Code zur Verfügung. Diese Alternative gibt Ihnen die Möglichkeit, die Lernenden noch selbstständiger arbeiten zu lassen. Außerdem dient sie zur Differenzierung, da bei dieser Option Lösungsmöglichkeiten für die einzelnen Lücken vorgegeben werden und so gerade für schwächere Lernende eine Hilfestellung darstellt.

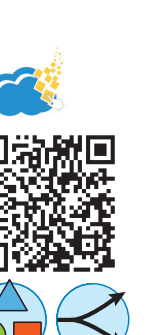

Sie wollen die *LearningApp* gerne noch passgenauer für Ihre Klasse? Hierfür rufen Sie den Link *https://learningapps.org/20931186* auf und klicken links unten auf "ähnliche App erstellen". In der Maske können Sie nach Belieben Veränderungen vornehmen und die abgeänderte App in Ihrem eigenen Account abspeichern. Bitte beachten Sie, dass sich der Zugangslink dadurch ändert. Zusätzlich ist hierbei eine Verlinkung zu einem Video über das Galton-Brett gegeben, das zur Vertiefung, zur Kontextualisierung oder einfach zur Wiederholung optional noch angesehen werden kann. Es handelt sich dabei um die No-cookie-Version des YouTube-Videos.

#### **Was muss bekannt sein?**

Die Schülerinnen und Schüler müssen über eine grundlegende Vorstellung des Wahrscheinlichkeitsbegriffs verfügen. D. h., sie müssen eine Wahrscheinlichkeit von 0 % als unmögliches Ereignis und 100 % als sicheres Ereignis interpretieren können.

#### **Diese Kompetenzen trainieren Ihre Schülerinnen und Schüler**

Die Schülerinnen und Schüler

• argumentieren mathematisch (K 1), indem sie die erzeugten Histogramme in der Simulation durch die Veränderung der Parameter mathematisch begründen.

#### **Erklärung zu den Symbolen**

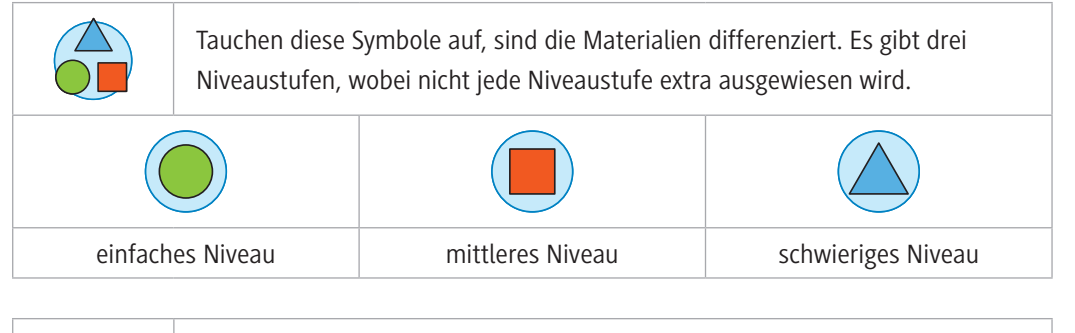

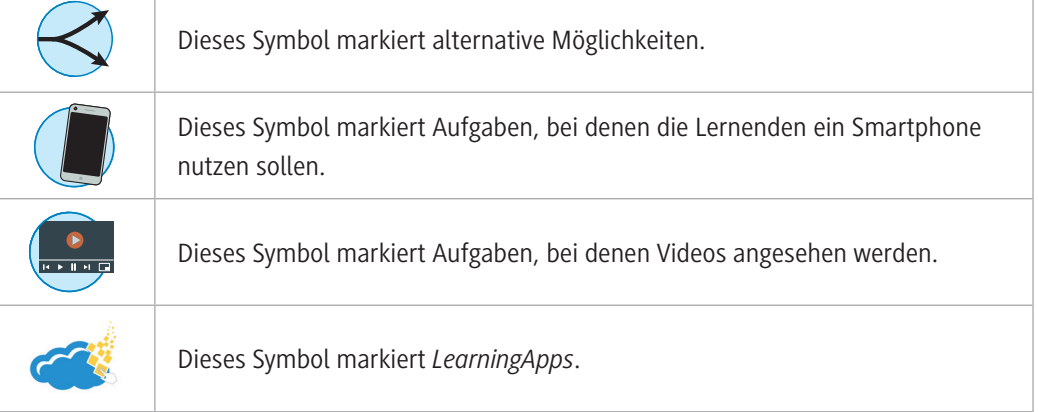

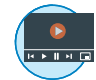

### **Auf einen Blick**

Ab = Arbeitsblatt Planung für 3–4 Stunden

#### **Einstieg**

**M 1** (Ab) Das Galton-Brett

**Benötigt:** Smartphone/Tablet/Computer PhET-Simulation

#### **Erabeitung**

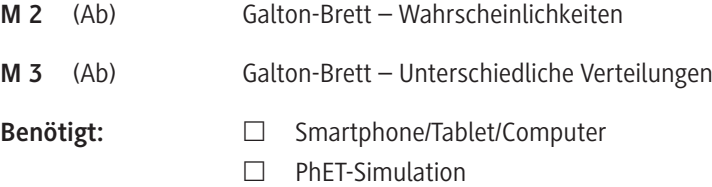

#### **Ergebnissicherung**

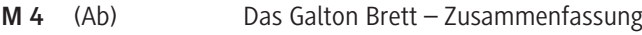

#### **Lösungen**

Die **Lösungen** zu den Materialien finden Sie ab Seite 9.

#### **Minimalplan**

Die Zeit ist knapp? Dann planen Sie die Unterrichtseinheit als Selbstlerneinheit für die Schülerinnen und Schüler, die diese zu Hause absolvieren können.

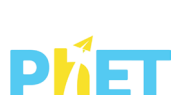

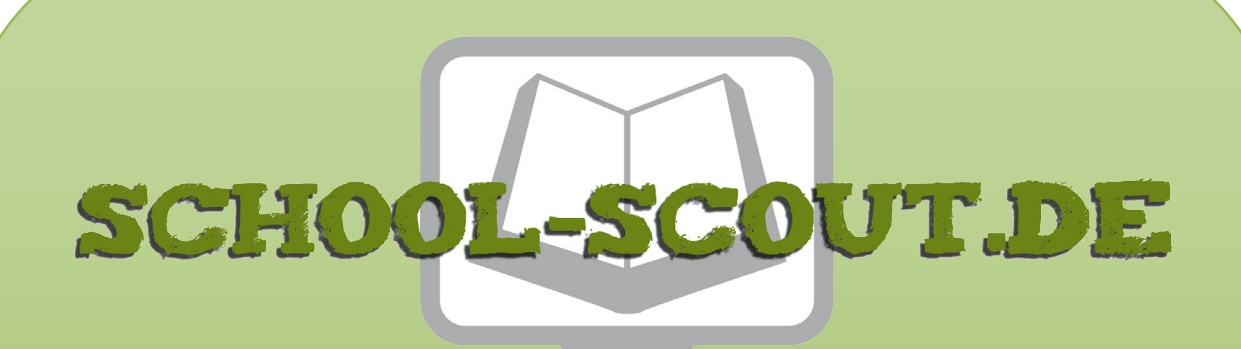

**Unterrichtsmaterialien in digitaler und in gedruckter Form**

# **Auszug aus:**

## Stochastik: Das Galton-Brett und die Binomialverteilung

**Das komplette Material finden Sie hier:**

[School-Scout.de](http://www.school-scout.de/78001-stochastik-das-galton-brett-und-die-binomialvertei)

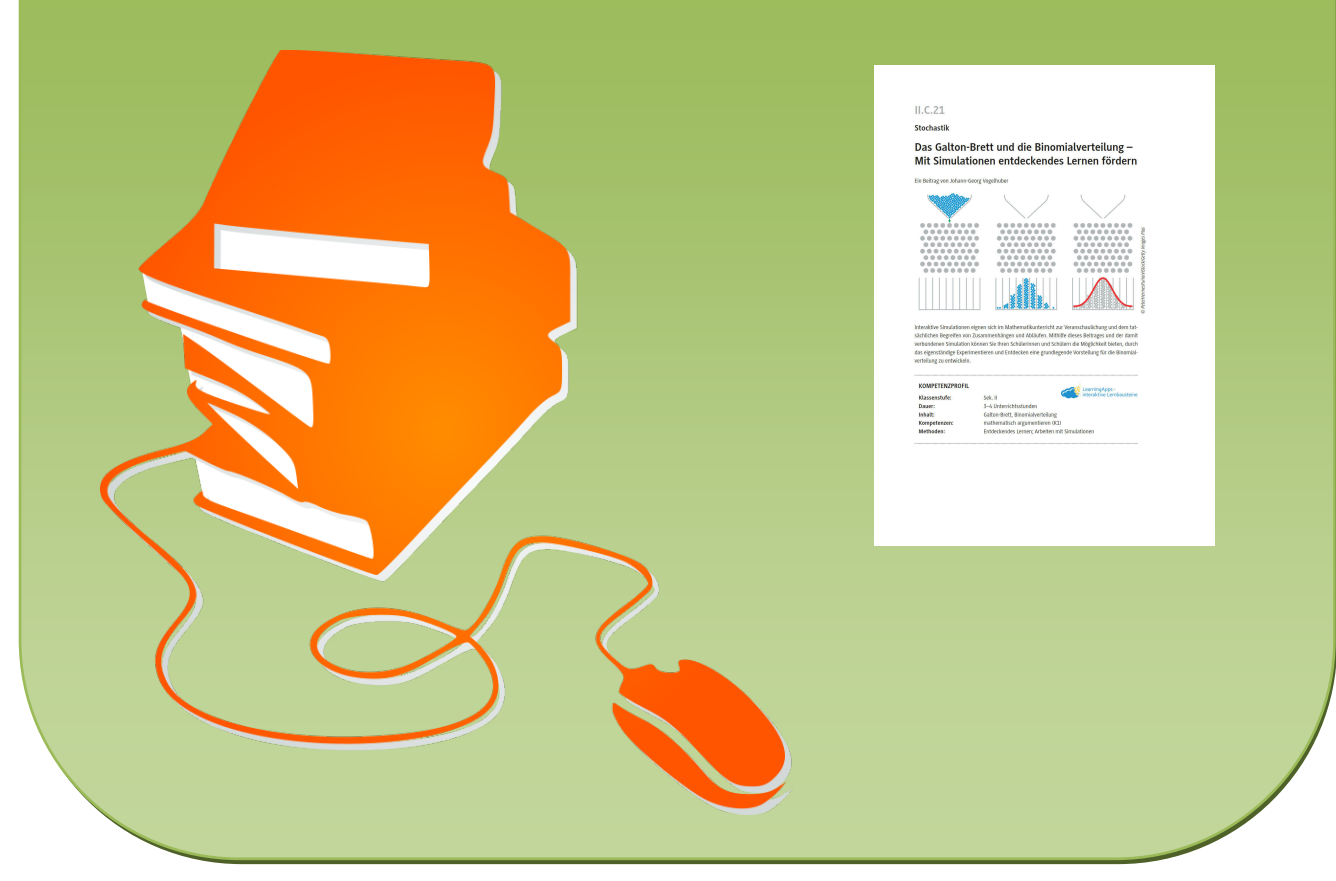

© Copyright school-scout.de / e-learning-academy AG – Urheberrechtshinweis (® erser Material-Vorschau sind Copyright school-scout.de / e-learning-academy AG – Urheberrechtshinweis<br>Iearning-academy AG. Wer diese Vorschause